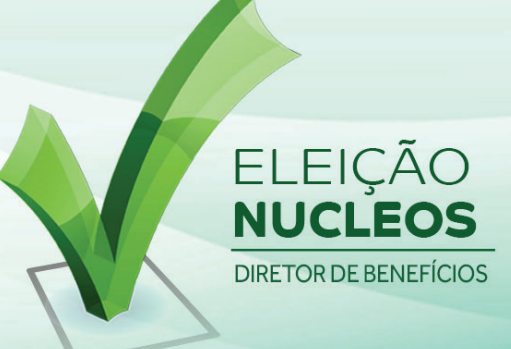

## Recuperação de Senha

**Caso tenha perdido ou não tenha recebido a sua senha, siga os passos abaixo para obter sua senha.**

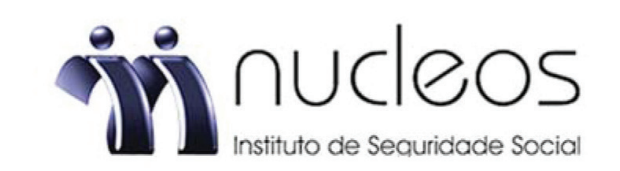

## ELEIÇÃO PARA DIRETOR DE BENEFÍCIOS DO NUCLEOS<br>INSTITUTO DE SEGURIDADE SOCIAL - 2022

A votação iniciará às 00:00 horas do dia 01/09/2022 e finalizará às 17:00 horas, do dia 11/09/2022 (horários de Brasília).

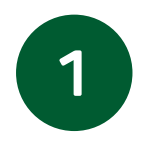

Acesse o site da votação, insira seu CPF, marque a opção "Não sou um robô" e clique em RECUPERAR SENHA.

1. Caso tenha esquecido ou não tenha recebido a senha, você poderá obter sua senha digitando seu nº de CPF, marcando a opcão "Não sou um robô" e clicando no botão RECUPERAR SENHA. Informe o seu email celular (Deve ser o mesmo cadastrado no NUCLEOS) e clique em ENVIAR. Você receberá uma senha em seu e-mail/celular. Verifique também a caixa de SPAM / lixo eletrônico.

2. Aguarde a exibição do comprovante de votação para confimar sua participação.

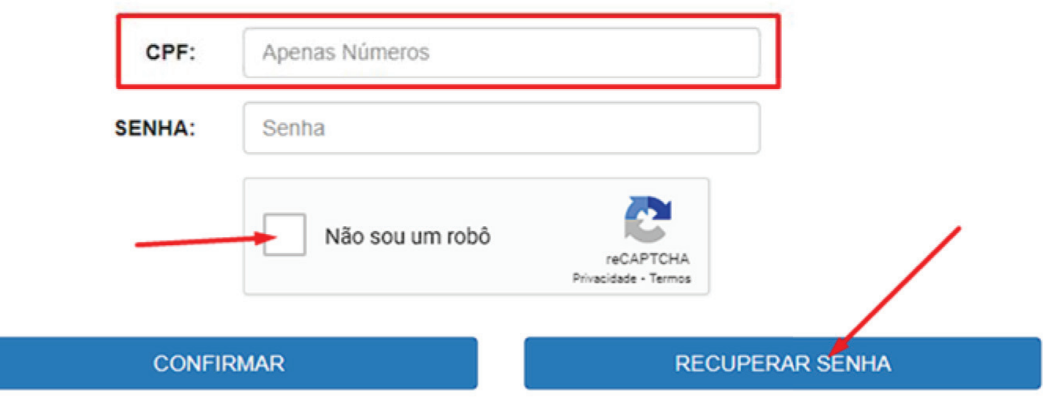

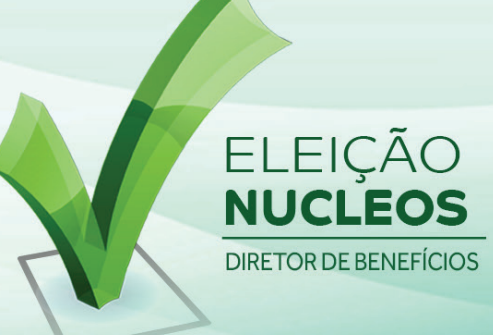

## Recuperação de Senha

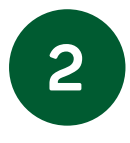

Selecione se deseja receber por e-mail ou celular, insira seu e-mail/celular (deverá ser o mesmo e-mail/celular que está cadastrado no Nucleos) e clique em ENVIAR. Você receberá a senha em seu e-mail/celular, verifique também a caixa de SPAM/Lixo Eletrônico em seu e-mail.

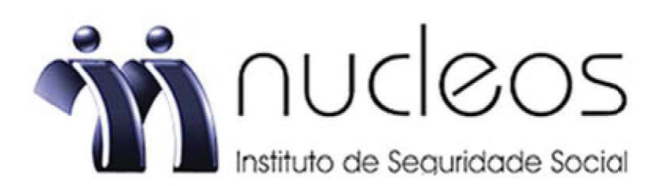

## Informe uma opção, e depois clique em enviar

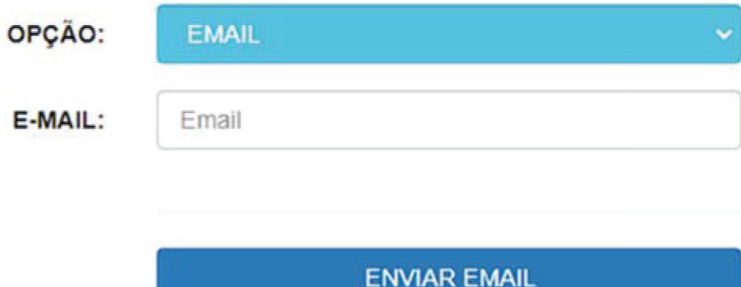